# Лекция 10 Графические интерфейсы

20 апреля 2017 г.

# Обзор графических библиотек

Важные особенности:

- Кросс-платформенность
- Документированность (с учетом StackOverflow)
- Open source

# Обзор графических библиотек

Важные особенности:

- Кросс-платформенность
- Документированность (с учетом StackOverflow)
- Open source

Подробные обзоры: [\[ссылка\]](https://wiki.python.org/moin/GUI%20Programming%20in%20Python) и [\[еще ссылка\]](https://wiki.python.org/moin/GuiProgramming) и еще [\[ссылка для Web-приложений\].](https://wiki.python.org/moin/WebFrameworks/)

Некоторые библиотеки:

- Tkinter
- PyQt/PySide
- wxPython
- PyGTK
- pygame
- Kivy
- (Web) Django

## Графические интерфейсы: основы

Минимальные необходимые возможности

- Вывод на экран (вывести пиксель цвета C в точке (x, y))
- Опрашивание устройств ввода (позиция курсора, состояние клавиш)

Структура программы

- Инициализация и загрузка всех компонент
- Основной цикл исполнения
	- Обновление ввода
	- Обновление внутреннего состояния программы
	- Вывод изменений интерфейса на экран
- Завершение работы

## Графические интерфейсы: основы

#### Структура программы

- Инициализация и загрузка всех компонент
- Основной цикл исполнения
	- Обновление ввода
	- Обновление внутреннего состояния программы
	- Вывод изменений интерфейса на экран
- Завершение работы

#### Основные сложности

- Реализация простейших элементов GUI
- Встраивание ресурсоемких процессов в цикл
- Скорость работы

## Модель на основе событий

#### Графическая библиотека

Реализация основного цикла (возможно, в несколько потоков)

## Модель на основе событий

#### Графическая библиотека

- Реализация основного цикла (возможно, в несколько потоков)
- Свой код уже в цикл писать нельзя

## Модель на основе событий

Графическая библиотека

- Реализация основного цикла (возможно, в несколько потоков)
- Свой код уже в цикл писать нельзя
- В процессе работы программы происходят события, можно делать для них обработчики

Примеры событий

- Нажатие клавиши
- Клик мыши
- Запуск или окончание программы
- Событие созданное другой частью программы

Общая структура программ с GUI

- Описание элементов интерфейса
	- Описание статических элементов (виджетов)
	- Генерация динамических виджетов
	- Код для нестандартных элементов
- Основная логика программы
	- Логика вне интерфейса (бизнес-логика)
	- Обработчики взаимодействия с интерфейсом
	- Обработчики для фоновых процессов

Популярный шаблон проектирования: Model-View-Controller (MVC)

## Особенности GUI в Web-приложениях

- Нет прямой работы с устройствами ввода-вывода. Общение с пользователем через браузер — через HTML и браузерные скрипты (например, JavaScript).
- Обязательный параллелизм. Одновременная работа с несколькими пользователями.
- Работа с сетью.

Протоколы, ошибки соединения, а также авторизация и т.п.

Библиотеки для Web-приложений пытаются свести эти проблемы к минимуму.

## <span id="page-10-0"></span>[Библиотека Tkinter](#page-10-0)

### Основные особенности

- Tkinter  $=$  tk interface (библиотека tcl/tk)
- Старая библиотека (многое осталось для совместимости)
- Есть в стандартной библиотеке Python (но все равно нужно ставить tk)
- Легко писать простые программы
- Большие программы часто очень запутанные

### Hello, world!

from Tkinter import \*

```
def main():
    root = Tk()label = Label(root, text='Hello, world!)label.pack()
    root.mainloop()
```
main()

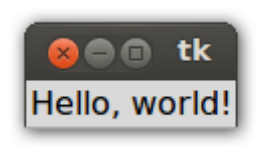

#### Класс Frame

```
class Main(Frame):
    def __init__(self, master=None):
        Frame.__init__(self, master)
        self.pack()
        self.create_widgets()
```
#### Класс Frame

```
class Main(Frame):
    def __init__(self, master=None):
        Frame.__init__(self, master)
        self.pack()
        self.create_widgets()
    def create_widgets(self):
        self.label = Label(self)
        self.label.pack()
        self.button = Button(self,
            text="Say 'hello'",
            command=self.say_hello)
        self.button.pack()
    def say_hello(self):
        self.label.configure(
            text='Hello, world')
```
#### Класс Frame

```
root = Tk()frame = Main(root)frame.mainloop()
```
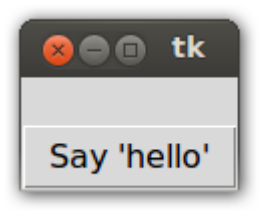

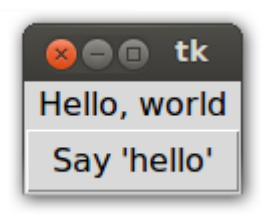

#### Упаковка - pack

```
def create_widgets(self):
    button1 = Button(self, text='1')
    button1.pack(side='left', fill='y',
                 expand=True)
    button2 = Button(self, text='2')
    button2.pack(side='top')
    button3 = Button(self, text='3')button3.pack(side='left')
    button4 = Button(self, text='4')
    button4.pack(side='right')
```
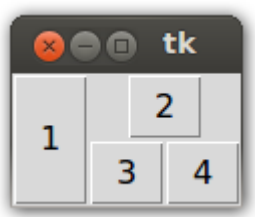

#### Упаковка - grid

def create\_widgets(self): button1 = Button(self, text= $'1'$ ) button1.grid(row=0, column=1) button2 = Button(self, text='2') button2.grid(row=1, column=0, columnspan=2, sticky='nsew') button3 = Button(self, text= $'3'$ ) button3.grid(row=1, column=2, rowspan=2) button4 = Button(self, text='4') button4.grid(row=2, column=0) tk

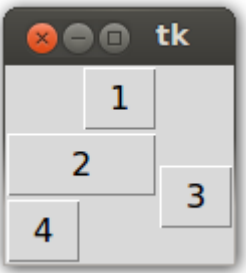

## Еще полезные функции

- Упаковщик place() для размещения элементов в любой точке
- bind() для создания обработчиков произвольных событий
- Стили, темы: ttk, ttk.Style.
- Другие виджеты: Text, ListBox, Checkbutton, Radiobutton, Frame, Scrollbar. . .
- Изображения: BitmapImage, PhotoImage.

# <span id="page-19-0"></span>[Библиотека Kivy](#page-19-0)

### Основные особенности

- Новая и активно развивающаяся
- Поддерживает в том числе мобильные платформы
- Высокая эффективность

#### Пример программы

```
\Phiайл my.kv — описание интерфейса
 <MainWindow>:
     BoxLayout:
         size: root.size
         pos: root.pos
         orientation: 'vertical'
         Label:
             text: str(root.counter)
             font_size: 40
         Button:
             text: "Увеличить счетчик"
             on_press: root.increase()
             font_size: 40
```
#### Пример программы

```
\Phiайл main.py — основная программа
 from kivy.app import App
from kivy.uix.widget import Widget
 from kivy.properties import NumericProperty
```

```
class MainWindow(Widget):
    counter = NumericProperty(0)
```

```
def increase(self):
    self.counter += 1
```

```
class MyApp(App): # (!) MyApp \rightarrow my.kvdef build(self):
        return MainWindow()
```
MyApp().run()

# Пример программы

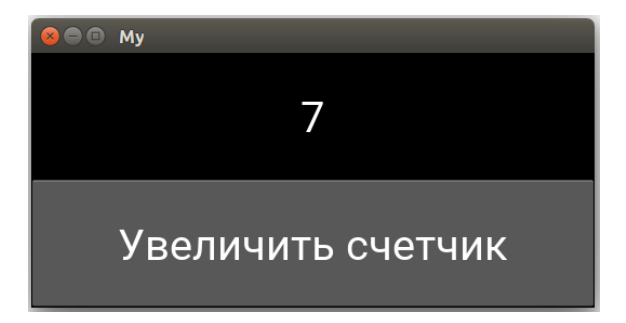